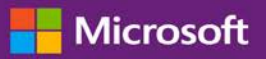

## Kurzanleitung: Verwenden Ihrer Software Assuranceund Dienste-Vergünstigungen

#### *Kundenanleitung*

Im **Microsoft Business Center** können Sie Ihre Software Assurance-Leistungen sowie Leistungen, die Sie aus einigen Microsoft Online Services erhalten können, anzeigen, verwenden und mehr über sie erfahren.

Um zu beginnen, melden Sie sich am Business Center an, und wählen Sie **Inventar** aus dem Hauptmenü aus und danach **Mein Inventar verwalten**.

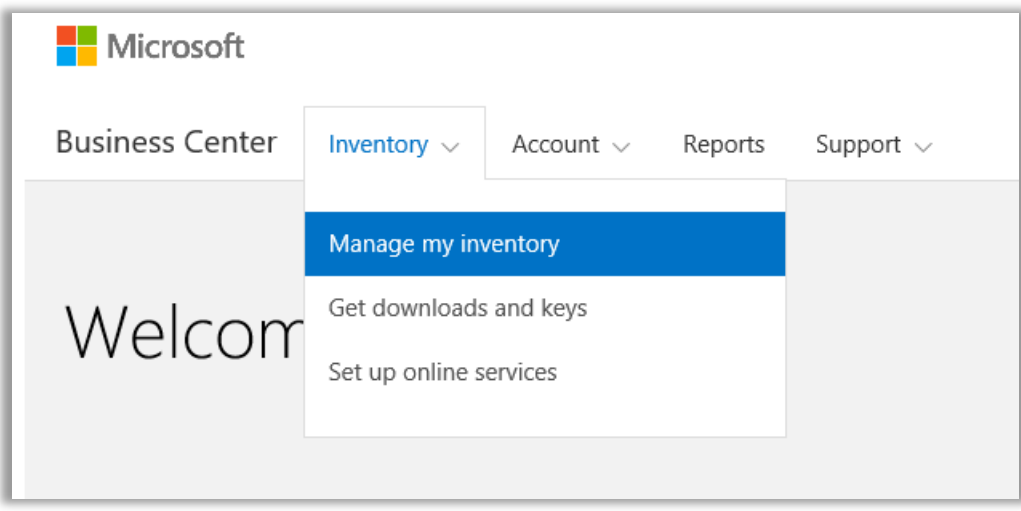

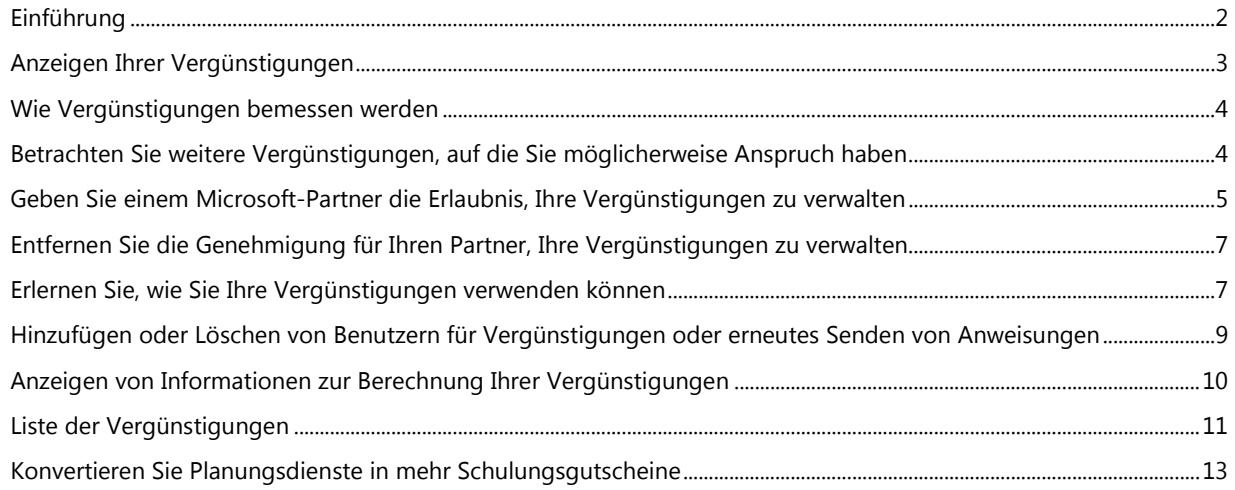

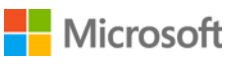

### <span id="page-1-0"></span>Einführung

In diesem Schnellstarthandbuch werden Sie durch die Schritte zum Anzeigen, Kennenlernen und Verwenden Ihrer Software Assurance-Vorteile und Serviceleistungen im Business Center geführt. Es zeigt Ihnen auch, wie Sie Ihrem Microsoft-Partner die Erlaubnis geben, Vergünstigungen im Namen Ihrer Organisation zu verwalten.

Kunden mit einer Microsoft-Volumenlizenz haben Anspruch auf viele verschiedene Vergünstigungen. Die Vergünstigungen variieren deutlich. Einige bieten Online- oder persönliche Schulungen, andere stellen herunter ladbare Software bereit, und wieder andere bieten Zusatzdienste, die Produkte, die Sie bereits abonniert oder lizenziert haben, ergänzen oder verbessern.

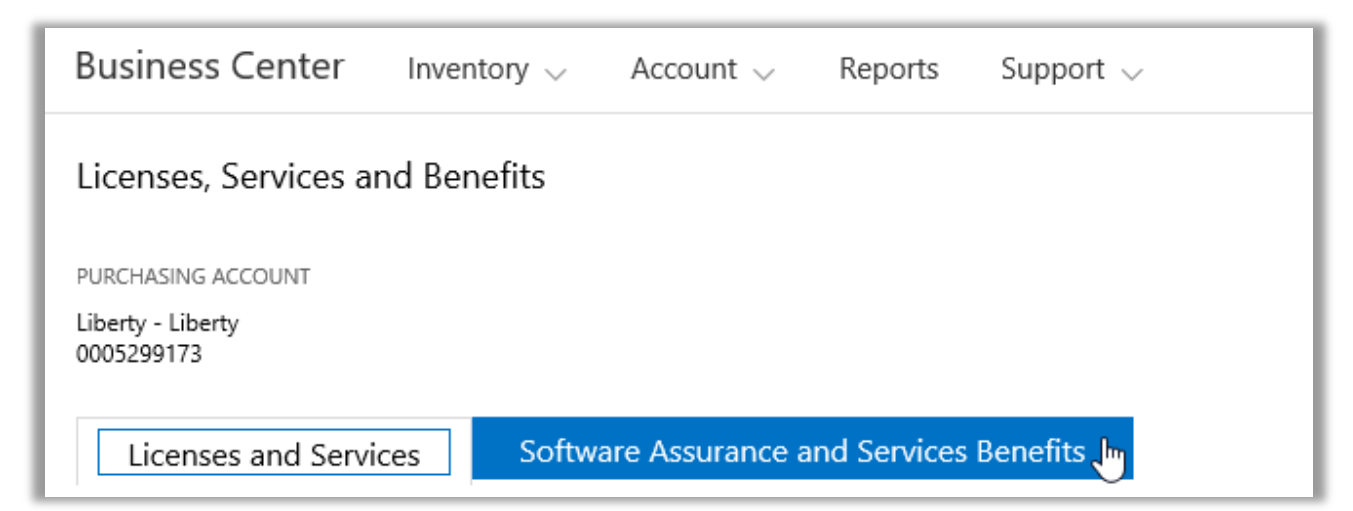

Im Abschnitt **Software Assurance- und Dienste-Vergünstigungen** des Business Center finden Sie folgende Informationen:

- Welche Vergünstigungen Ihnen bereits zur Verfügung stehen.
- Auf welche zusätzlichen Vergünstigungen hätten Sie noch Anspruch?
- Eine zusammenfassende Beschreibung der einzelnen Vergünstigungen.
- Einen Link zu ausführlicheren Informationen zu den einzelnen Vergünstigungen, einschließlich Informationen zur Berechnung Ihres Vorteils-Betrags (falls zutreffend).
- Schritt-für-Schritt-Anleitungen zur Nutzung der einzelnen Vergünstigungen.
- Zusätzliche Features (je nach Vergünstigung).

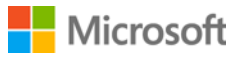

### <span id="page-2-0"></span>Anzeigen Ihrer Vergünstigungen

Schauen Sie sich zunächst die Liste mit den Vergünstigungen an, die Ihnen zur Verfügung stehen.

1. Begeben Sie sich zur Business Center-Startseite und wählen Sie **Mein Inventar verwalten** aus dem Auswahlmenü unter **Inventar** aus.

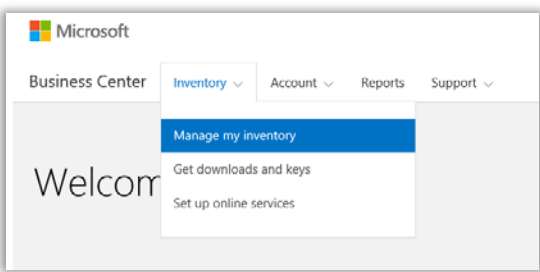

- 2. Wenn Sie über mehrere Einkaufskonten verfügen, wählen Sie in der Aufklappliste jenes Einkaufskonto aus, dessen Vergünstigungen Sie betrachten möchten.
- 3. Die Seite wird standardmäßig mit der Registerkarte **Lizenzen und Dienste** geöffnet. Klicken Sie auf die Registerkarte, die mit **Vergünstigungen von Software Assurance und -Diensten** beschriftet ist.
- 4. Öffnen Sie die Liste, die mit **Ihre Vergünstigungen** betitelt ist. Wählen Sie **Beschreibung**, um eine kurze Beschreibung der einzelnen Vergünstigungen anzuzeigen.

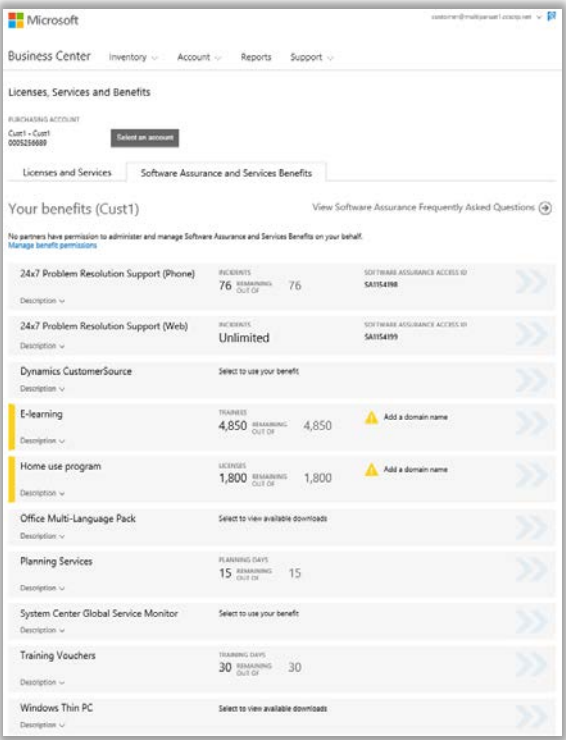

*Auf der Hauptseite für Vergünstigungen werden Ihre gesamten Vergünstigungen aufgelistet*

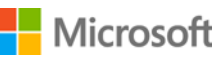

In der **mittleren Spalte** der Seite werden Informationen zum bereits genutzten Umfang der einzelnen Vergünstigungen sowie zur verbleibenden Verfügbarkeit angezeigt.

In der **rechten Spalte** werden spezifische Informationen zu Ihrer Leistung angezeigt, wie Software Assurance-ID, Programmcode, Zugriffscode oder sonstige identifizierende Informationen. Je nach Vergünstigung variiert auch die Art der Information. In der rechten Spalten werden außerdem Benachrichtigungen angezeigt, zum Beispiel, was Sie tun müssen, bevor Sie die Vergünstigung verwenden können.

### <span id="page-3-0"></span>Wie Vergünstigungen bemessen werden

Die Art und Weise, wie einzelne Vergünstigungen gemessen werden, ist von der jeweiligen Vergünstigung abhängig:

- Vergünstigungen mit **rund um die Uhr verfügbarem** Telefon- und Web-Support werden nach der Anzahl der **Vorfälle** bemessen.
- **E-Learning**-Vergünstigungen werden nach der Anzahl der **Teilnehmer** bemessen.
- Vergünstigungen für den **globalen Dienstmonitor** (Global Service Monitor, GSM) werden nach der Anzahl der **verfügbaren Downloads** bemessen.
- **Home Use-Programm** (HUP)-Vergünstigungen werden nach der Anzahl der **Lizenzen** bemessen.
- **Dynamics CustomerSource**-Vergünstigungen werden nicht gemessen.
- **Microsoft Office Multi-Language Pack**-Vergünstigungen werden nach der Anzahl der **verfügbaren Downloads** bemessen.
- **Planungsdienste**-Vergünstigungen werden nach der Anzahl der **Planungstage** bemessen.
- **Schulungsgutschein**-Vergünstigungen werden auf Grundlage der **Schulungstage** bemessen.
- **Windows Thin PC**-Vergünstigungen werden nach der Anzahl der **verfügbaren Downloads** bemessen.

### <span id="page-3-1"></span>Betrachten Sie weitere Vergünstigungen, auf die Sie möglicherweise Anspruch haben

Führen Sie auf der Seite unter **Ihre Vergünstigungen** einen Bildlauf nach unten durch, um zusätzliche Vergünstigungen anzuzeigen, die unter **Weitere Vergünstigungen, auf die Sie möglicherweise Anspruch haben** aufgelistet werden. Informationen darüber, wie Sie diese Vergünstigungen erhalten, bekommen Sie von Ihrem Partner.

In einigen Fällen war Ihnen diese Vergünstigung zuvor schon zugewiesen worden, sie ist jedoch inzwischen abgelaufen. In diesem Fall wird die Meldung *Diese Vergünstigung ist abgelaufen* angezeigt.

#### More benefits you may be eligible to use

Windows Thin PC

To learn how to get this benefit, contact your partner.

Description A

Windows Thin PC enables customers to repurpose existing PCs as thin clients by providing a smaller footprint, locked down version of Windows 7. This provides organizations with significant benefits, such as the ability to create virtual desktops and the flexibility to revert them back to PCs if necessary.

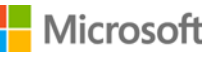

### <span id="page-4-0"></span>Geben Sie einem Microsoft-Partner die Erlaubnis, Ihre Vergünstigungen zu verwalten

Sie können Ihren Microsoft-Partner darum bitten, Vergünstigungen für Ihre Organisation zu verwalten, falls Sie diese nicht selbst verwalten möchten. Falls Ihr Partner zustimmt, dann müssen sie die Erlaubnis von Ihm anfordern, die Sie im Business Center gewähren oder verweigern können.

Die Anforderung, Vergünstigungen zu verwalten, muss vom Partner kommen, der diese im Volume Licensing Partner Center anfordern kann. Sobald sie die Anforderung stellen, können Sie im Business Center darauf antworten.

Wenn Sie Ihrem Partner die Erlaubnis geben, Vergünstigungen in Ihrem Namen zu verwalten, wird dieser in der Lage sein, alle diese Aktionen in Ihrem Namen durchzuführen:

- Hinzufügen und Entfernen von autorisierten Domänen
- Zugangscodes an Benutzer verteilen
- Hinzufügen, Bearbeiten und Entfernen von autorisierten Benutzern
- Hinzufügen und entfernen von autorisierten Domänen
- Schulungsgutscheine vergeben und widerrufen
- Software herunterladen und Produkt-Schlüssel betrachten
- Verwalten Sie zusätzliche Vergünstigungen, die in der Zukunft veröffentlicht werden

Sie können es mehreren Partnern ermöglichen, Ihre Vergünstigungen zu verwalten, und diese Berechtigungen jederzeit stornieren.

#### **Berechtigungen erteilen:**

- 1. Wenn Ihr Microsoft Partner Ihnen mitteilt, dass er die Erlaubnis angefordert hat, Ihre Vergünstigungen zu verwalten, suchen Sie nach der Anfrage im Business Center. Sie werden auch eine E-Mail von Microsoft erhalten, die Sie darüber informiert, dass Ihr Partner um Erlaubnis anfragt, Ihre Vergünstigungen zu verwalten.
- 2. Gehen Sie auf die Registerkarte **Software Assurance- und Dienstvergünstigungen**.
- 3. Wählen Sie unter **Ihre Vergünstigungen** den Link aus, der **Berechtigungen für Partner-Vergünstigungen anzeigen und bearbeiten** lautet. Falls Sie diesen Link nicht erkennen können, dann hat Ihr Partner keine entsprechende Anforderung gestellt, Ihre Vergünstigungen zu verwalten. Kontaktieren Sie ihn, um ihn zu bitten, diese Anforderung im **Volume Licensing Partner Center** zu machen.

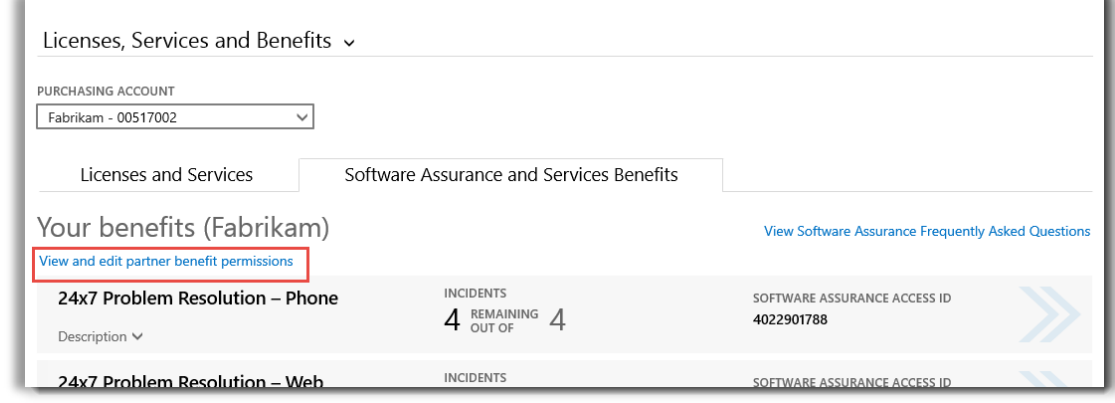

4. Dieser von Ihnen ausgewählte Link wird Sie zur Seite **Partner-verwaltete Vergünstigungen** leiten, wo Sie alle genehmigten oder ausstehenden Anforderungen Ihres Partners, Ihre Vergünstigungen zu verwalten, sehen können.

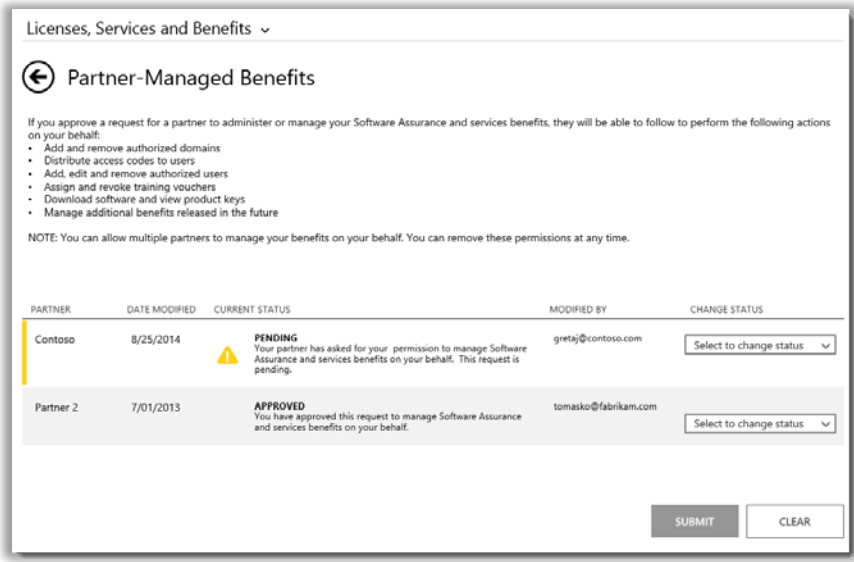

5. Suchen Sie die **AUSSTEHENDE** Anforderung, die Sie möchten, und wählen Sie **Anfrage genehmigen** oder **Anfrage verweigern** aus dem **STATUS ÄNDERN** Aufklappmenü aus. Wenn Sie fertig sind, klicken Sie auf **ABSENDEN**.

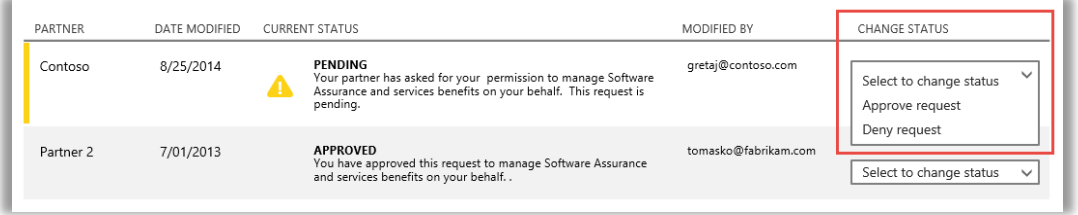

6. Suchen Sie nach einer Nachricht am oberen Rand des Bildschirms, die bestätigt, dass Sie Ihrem Partner die Anforderung genehmigt haben, Ihre Vergünstigungen zu verwalten. Microsoft wird ihnen mitteilen, dass Sie seine Anforderung genehmigt haben.

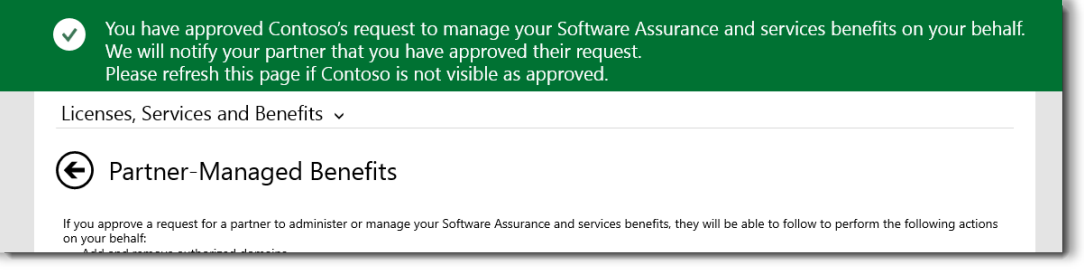

### <span id="page-6-0"></span>Entfernen Sie die Genehmigung für Ihren Partner, Ihre Vergünstigungen zu verwalten

Sie können auch die Berechtigung für einen Partner entfernen, Ihre Vergünstigungen zu verwalten.

- 1. Folgen Sie den obigen Anweisungen, um die Seite **Partner-verwaltete Vergünstigungen** zu erreichen.
- 2. Suchen Sie die **GENEHMIGTE** Anforderung, die Sie möchten, und wählen Sie **Berechtigung entfernen** aus dem **STATUS ÄNDERN** Aufklappmenü aus. Wenn Sie fertig sind, klicken Sie auf **ABSENDEN**.

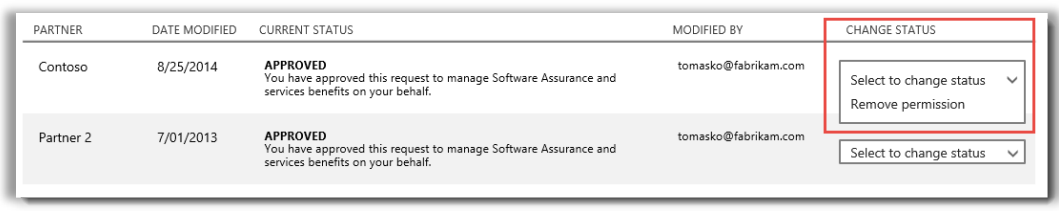

3. Achten Sie auf die Nachricht am oberen Rand Ihres Bildschirms, die bestätigt, dass Sie die Fähigkeit dieses Partners entfernt haben, Vergünstigungen in Ihrem Namen zu verwalten. Microsoft wird auch den Partner von dieser Änderung in Kenntnis setzen.

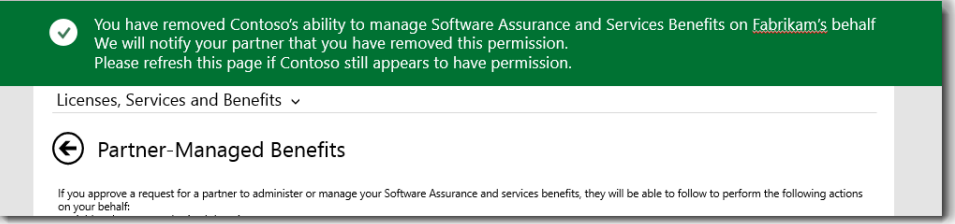

### <span id="page-6-1"></span>Erlernen Sie, wie Sie Ihre Vergünstigungen verwenden können

Da es so viele verschiedene und breit gefächerte Arten von Software Assurance- und Dienste-Vergünstigungen gibt, sind viele Informationen darüber verfügbar, wie die verschiedenen Vergünstigungen funktionieren und genutzt werden können. Sie können viele Details zu den einzelnen Vergünstigungen mit Links zu noch mehr Informationen finden.

1. Wenn Sie mehr über Ihre Vergünstigungen erfahren möchten, wählen Sie die Pfeile auf der rechten Seite einer jeder Auflistung von Vergünstigungen aus.

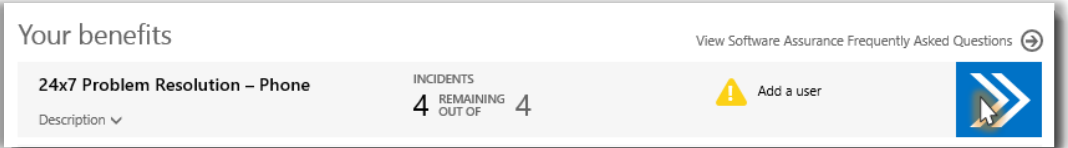

*Klicken Sie auf die Pfeile nach rechts, um weitere Details zu Ihren Vergünstigungen und Anweisungen zu ihrer Verwendung anzuzeigen*

*2.* Es wird eine Seite mit Anweisungen zur Nutzung Ihrer Vergünstigung geöffnet. Die Anweisungen sind in erster Linie für Administratoren verfasst und geben vor, wie die Vergünstigung für die Benutzer in ihrer Organisation eingerichtet wird. Die Anweisungen sind nicht für Endbenutzer gedacht, da sie in der Regel keinen Zugriff auf diese Seiten im Business Center haben.

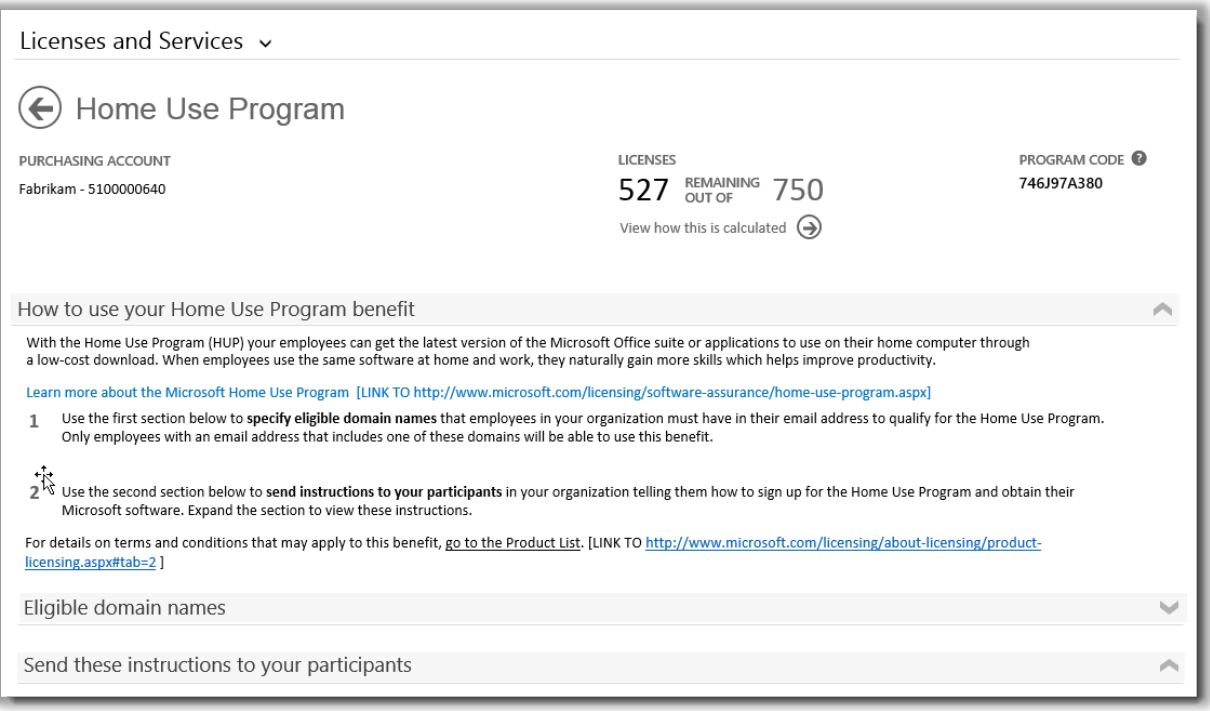

*Auf der Detailseite für Vergünstigungen enthält Anweisungen, wie Administratoren die einzelnen Vergünstigungen für die Benutzer in ihrer Organisation einrichten können*

- Auf jeder Detailseite für Vergünstigungen stehen die gleichen Informationen, die auf der Hauptseite für Vergünstigungen angezeigt werden, also Informationen zum bereits genutzten Umfang der einzelnen Vergünstigungen und zur verbleibenden Verfügbarkeit sowie identifizierende Informationen über die jeweilige Vergünstigung, wie beispielsweise die Software Assurance-ID oder der Programmcode.
- Einige Detailseiten für Vergünstigungen enthalten einen Link zu **Anweisungen**, die ein Administrator an die Endbenutzer (Teilnehmer) senden kann, um sie über die Nutzung der Vergünstigung zu informieren. Die Home Use-Programm-Seite enthält beispielsweise Anweisungen zum Herunterladen und Installieren der Microsoft Office-Kopie, die von den Endbenutzern erworben werden kann. Administratoren können diese Anweisungen an die berechtigten Endbenutzer senden.
- Einige Vergünstigungen-Detailseiten umfassen Informationen zu **qualifizierten Domänennamen**, die in den E-Mail-Adressen der Benutzer enthalten sein müssen, damit die Benutzer eine Vergünstigung nutzen können.
- Einige Detailseiten für Vergünstigungen enthalten weitere Informationen, die sich speziell auf die jeweilige Vergünstigung beziehen.

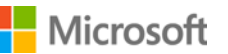

### <span id="page-8-0"></span>Hinzufügen oder Löschen von Benutzern für Vergünstigungen oder erneutes Senden von Anweisungen

Auf einigen Seiten für Vergünstigungen haben Sie die Möglichkeit, weitere Benutzer für Vergünstigungen hinzuzufügen, beispielsweise auf den Seiten für Vergünstigungen für rund um die Uhr verfügbaren Telefon- und Websupport.

Wenn Sie Benutzer hinzufügen können, wird auf der Detailseite für Vergünstigungen die **BENUTZER HINZUFÜGEN**-Taste angezeigt. (Bei einigen Arten von Vergünstigungen können keine Benutzer hinzugefügt werden.) Wenn Benutzer hinzugefügt werden dürfen, können Benutzer auch gelöscht werden.

- 1. Klicken Sie auf die nach rechts zeigenden Pfeile, um die Vergünstigung, die Sie möchten, auf deren Detailseite zu öffnen.
- 2. Sobald die Schaltfläche **BENUTZER HINZUFÜGEN** angezeigt wird, füllen Sie die Informationsfelder für den neuen hinzuzufügenden Benutzer für Vergünstigungen aus, und klicken Sie auf **BENUTZER HINZUFÜGEN**.
- 3. Wenn Sie einen vorhandenen Benutzer entfernen möchten, wählen Sie den Benutzer aus, und wählen Sie dann unter **AKTIONEN** die Option **Benutzer löschen** aus.
- 4. Je nach Vergünstigung ist möglicherweise auch eine Option zum **Erneuten Senden von Anweisungen** an den Benutzer verfügbar.

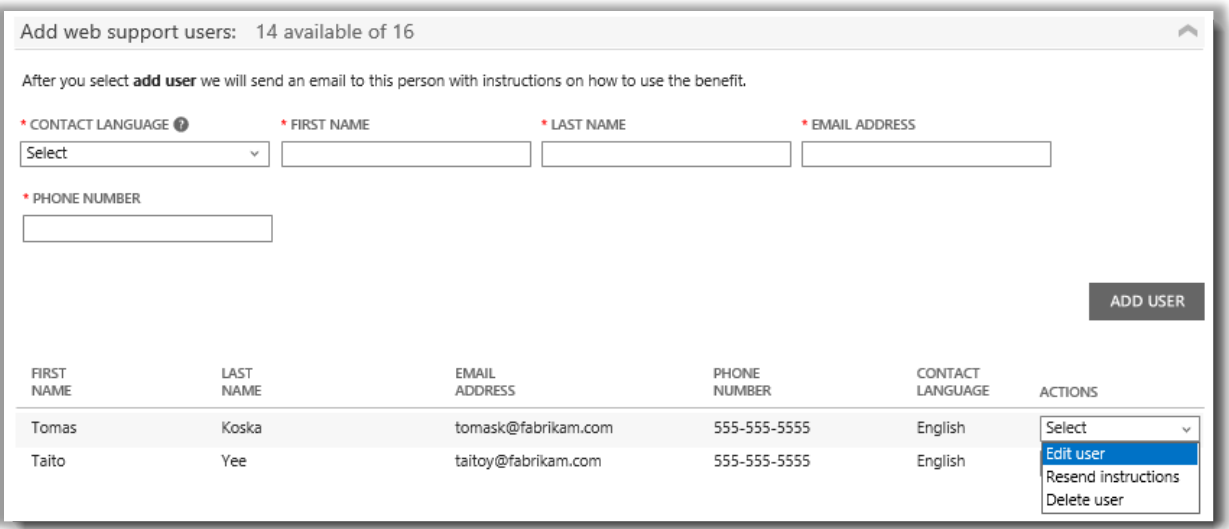

*Auf einigen Seiten für Vergünstigungen können Sie weitere Benutzer für Vergünstigungen hinzufügen*

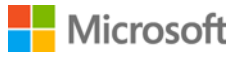

### <span id="page-9-0"></span>Anzeigen von Informationen zur Berechnung Ihrer Vergünstigungen

Die Art und Weise, wie einzelne Vergünstigungen berechnet werden, ist von der jeweiligen Vergünstigung abhängig. Hier erfahren Sie, wie Ihre Vergünstigungen berechnet werden:

1. Klicken Sie auf der Detailseite der Vergünstigung auf **Betrachten**, **wie diese berechnet wird**.

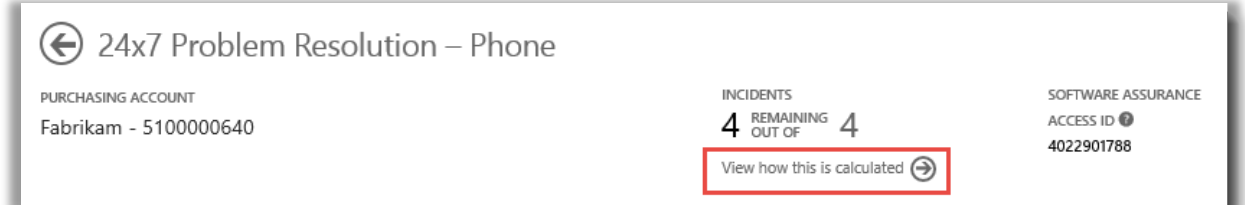

2. Dadurch wird eine Berechnungsseite geöffnet, auf der die Berechnung der Vergünstigung erläutert wird.

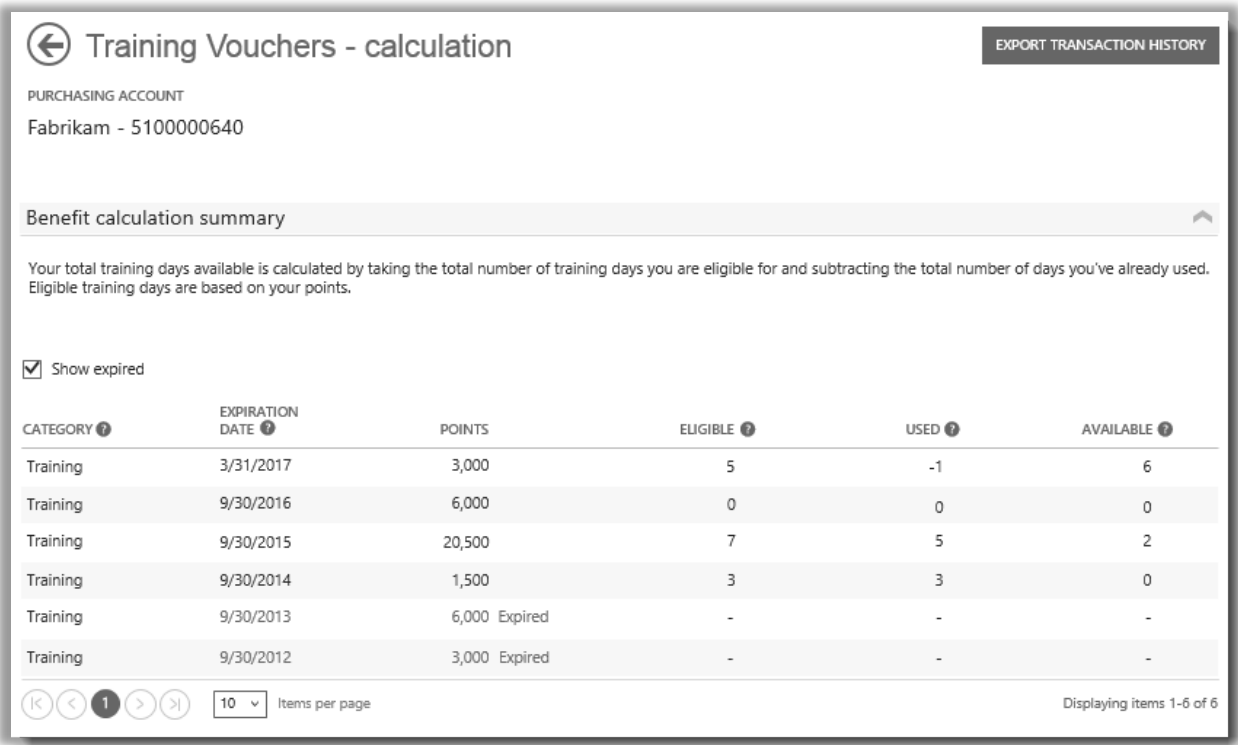

*Auf der Berechnungsseite wird gezeigt, wie jede Vergünstigung berechnet wird*

3. Auf einigen Berechnungsseiten für Vergünstigungen können Sie ggf. auch die Option **TRANSAKTIONSVERLAUF EXPORTIEREN** auswählen, um eine Tabelle Ihrer Transaktionen zu exportieren.

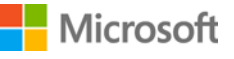

### <span id="page-10-0"></span>Liste der Vergünstigungen

Im Folgenden sind die Software Assurance- und Dienstvergünstigungen aufgeführt, die zum Zeitpunkt der Erstellung dieses Handbuchs angeboten werden. Möglicherweise kommen in Zukunft weitere Vergünstigungen hinzu. Wenden Sie sich an Ihren Partner, um weitere Informationen darüber zu erhalten, für welche Vergünstigungen Sie möglicherweise berechtigt sind.

#### **Rund um die Uhr verfügbarer Telefonsupport**

Dieser telefonische Support-Dienst bietet Ihnen die Möglichkeit, Support-Anfragen über die Website des Microsoft-Supports oder durch Anrufen des Microsoft-Supports zu stellen. Dieser Telefonsupport ist für alle Microsoft Server-, Windows- und Office-Produkte und -Editionen verfügbar.

[Weitere Informationen zum rund um die Uhr verfügbaren Telefonsupport](http://www.microsoft.com/licensing/software-assurance/support.aspx)

#### **Rund um die Uhr verfügbarer Web-Support**

Dieser Online-Support-Dienst bietet Ihnen die Möglichkeit, Support-Anfragen über die Website des Microsoft-Supports zu stellen. Sie können dabei auswählen, für welches Microsoft-Produkt Sie Unterstützung wünschen.

[Weitere Informationen zum rund um die Uhr verfügbaren Web-Support](http://www.microsoft.com/licensing/software-assurance/support.aspx)

#### **E-Learning**

Bei Microsoft E-Learning handelt es sich um Microsoft-Online-Schulungen, die Benutzern interaktive Schulungen im Selbststudium zu ausgewählten Microsoft-Technologien ermöglichen. Mit dieser Online-Schulung können sich Ihre Mitarbeiter die Kenntnisse erwerben, die sie benötigen, um mit ihrer aktuellen Microsoft-Software produktiver zu sein und sich auf neue Versionen vorzubereiten.

[Weitere Informationen zu Microsoft E-Learning für Software Assurance](http://www.microsoft.com/learning/sa)

#### **Globaler Dienstmonitor**

Der globale System-Center-Dienstmonitor steht ausschließlich Software Assurance-Kunden zur Verfügung. Durch diesen Cloud-Dienst werden die Anwendungsüberwachungsfunktionen von System Center 2012 über die Grenze des firmeneigenen Netzwerks hinaus erweitert. Der globale Dienstmonitor verwendet die Windows Azure-Zugangspunkte (Points of Presence) zum Überwachen und Identifizieren externer Faktoren, sodass die Erfahrungen, die ein Endbenutzer mit einer Webanwendung sammelt, wahrheitsgetreu widergespiegelt werden.

[Weitere Informationen zum globalen Dienstmonitor](https://www.microsoft.com/en-us/Licensing/licensing-programs/software-assurance-by-product.aspx)

#### **Home Use-Programm**

Im Rahmen des Home Use-Programms (HUP) können Ihre Mitarbeiter die aktuelle Version der Microsoft Office-Suite oder -Anwendungen über einen kostengünstigen Download zur Verwendung auf ihrem Computer zu hause erhalten. Wenn Mitarbeiter zu hause und am Arbeitsplatz dieselbe Software verwenden, können sie sich natürlich mehr Kenntnisse aneignen und dadurch ihre Produktivität steigern.

[Weitere Informationen zum Microsoft Home Use-Programm](http://www.microsoft.com/licensing/software-assurance/home-use-program.aspx)

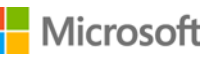

#### **Microsoft Dynamics CustomerSource**

Fördern Sie die Benutzerakzeptanz, und helfen Sie Ihren Mitarbeitern, die Produktivität zu steigern, indem Sie ihnen rund um die Uhr den Zugriff auf Tools und Ressourcen über dieses einzigartige Online-Portal ermöglichen, das speziell für Microsoft Dynamics-Kunden konzipiert ist. [CustomerSource](http://www.microsoft.com/dynamics/customer/en-us/access-customersource/default.aspx) ist Ihre zentrale Quelle für fachliche Einblicke, pro-aktive Tools und vieles mehr.

#### **Microsoft Office Multi-Language Pack**

Mit Microsoft Office Multi-Language Pack können Sie ein einzelnes Office-Abbild mit einer Unterstützung von 40 Benutzeroberflächensprachen bereitstellen und Einzelpersonen, die Inhalte mit leistungsstarken Korrekturhilfen und Selbsthilfefunktionen erstellen oder bearbeiten, angemessen ausstatten. Sprachpakete bieten Ihnen die Flexibilität, Office in der von Ihnen gewünschten Sprache anzupassen.

[Weitere Informationen zu Multi-Language Pack](https://www.microsoft.com/en-us/Licensing/licensing-programs/software-assurance-by-product.aspx)

#### **Planungsdienste**

Software Assurance-Planungsdienste bieten Kompetenz vor Ort, um Sie beim Planen Ihrer nächsten Bereitstellung von Microsoft-Technologien zu unterstützen. Berater für eine Bereitstellungsplanung unterstützen Sie bei der Bewertung der optimalen Bereitstellung einer Reihe von Microsoft-Lösungen in lokalen oder hybriden Umgebungen oder in der Cloud.

[Weitere Informationen zu Planungsdienste](http://www.microsoft.com/licensing/software-assurance/planning-services-overview.aspx)

#### **Schulungsgutscheine**

Mit diesen Gutscheinen können Ihre IT-Mitarbeiter an von Schulungsleitern gehaltenen Kursen teilnehmen, die von Microsoft Learning-Partnern durchgeführt und von Microsoft-Experten entwickelt werden. In diesen Intensivkursen lernen Ihre IT-Mitarbeiter, wie neue Software bereitgestellt, verwaltet und unterstützt wird.

[Weitere Informationen zu Schulungsgutscheinen](http://www.microsoft.com/licensing/software-assurance/training-vouchers.aspx) 

#### **Windows Thin PC**

Mit Windows Thin PC können Kunden vorhandene PCs, durch Bereitstellen einer gesperrten Version von Windows [7, zu Thin Clients](http://www.microsoft.com/windows/enterprise/products/windows-7/default.aspx) [mit weniger Ressourcenbedarf](http://www.microsoft.com/windows/enterprise/products/windows-7/default.aspx) umfunktionieren.

[Weitere Informationen zu Windows Thin PC](https://www.microsoft.com/en-us/Licensing/licensing-programs/software-assurance-by-product.aspx)

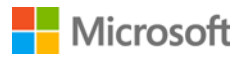

### <span id="page-12-0"></span>Konvertieren Sie Planungsdienste in mehr Schulungsgutscheine

Wenn Sie mehr Planungsdiensttage erhalten möchten, können Sie einige Ihrer Schulungsgutscheine in Planungsdienste konvertieren. (Sie müssen bereits einige Planungsdienste haben, um dies tun zu können.)

**NOTIZ:** *Ihr Microsoft-Partner kann diese Konvertierung für Sie vornehmen, falls Sie ihnen die Erlaubnis erteilen, Ihre [Vergünstigungen in Ihrem Namen zu verwalten.](#page-4-0)*

#### So führen Sie diese Konvertierung durch:

1. Begeben Sie sich zur Business Center-Startseite und wählen Sie **Mein Inventar verwalten** aus dem Auswahlmenü unter **Inventar** aus.

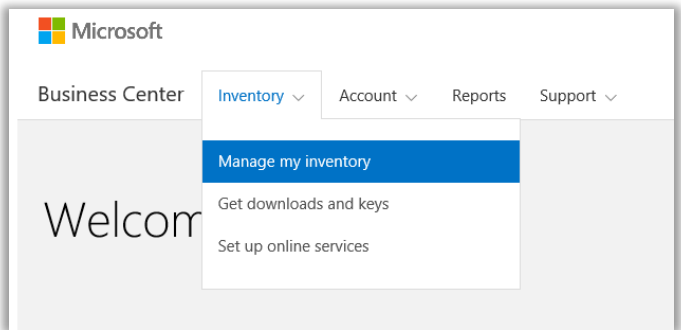

- 2. Wenn Sie über mehrere Einkaufskonten verfügen, wählen Sie in der Aufklappliste jenes Einkaufskonto aus, dessen Vergünstigungen Sie betrachten möchten.
- 3. Die Seite wird standardmäßig mit der Registerkarte **Lizenzen und Dienste** geöffnet. Klicken Sie auf die Registerkarte, die mit **Vergünstigungen von Software Assurance und -Diensten** beschriftet ist.
- 4. Finden Sie **Planungsdienste** in Ihrer Liste der Vergünstigungen, und wählen Sie den Pfeil am Ende der Reihe aus. Notieren Sie die Anzahl der Planungsdiensttage, die Sie verwendet haben und wie viele Ihnen noch verblieben sind.

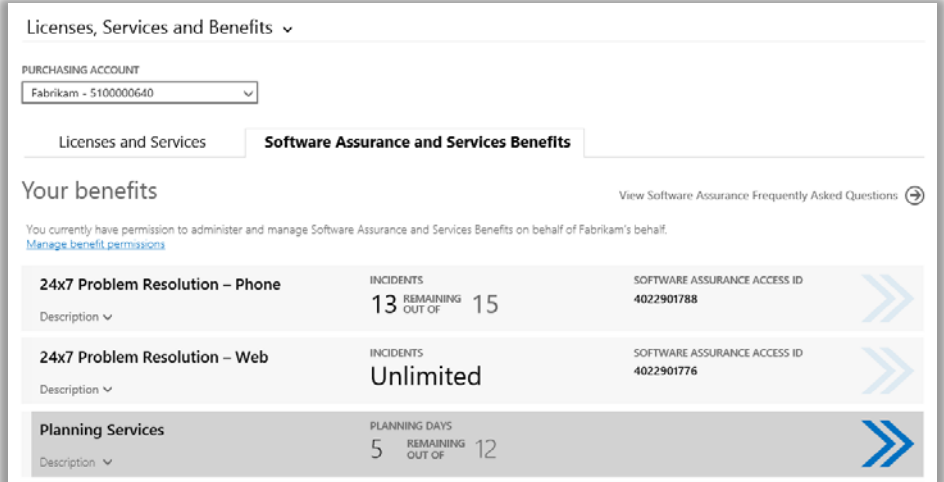

5. Wählen Sie **VORZÜGE KONVERTIEREN** von der **Planungsdienste**-Seite aus. Auf diese Weise können Sie einige Ihrer Planungsdienst-Tage in Schulungsgutscheine konvertieren.

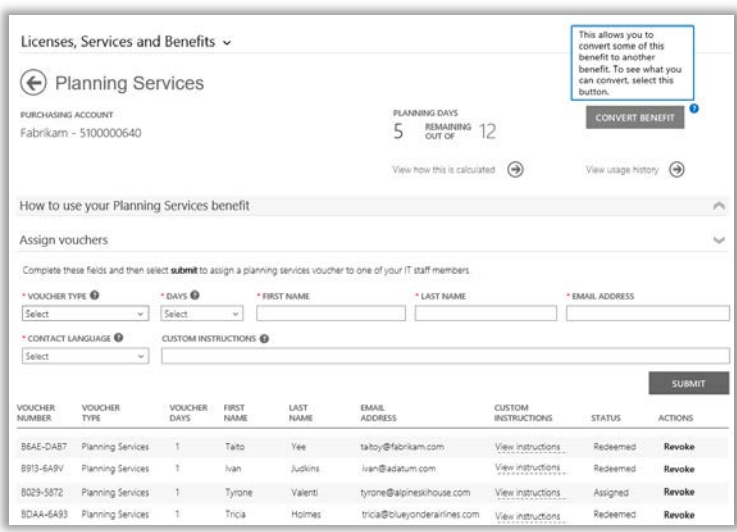

6. Geben Sie die Anzahl der zusätzlichen Planungsdienst-Tagen ein, die Sie im Popup-Formular erstellen möchten. Drei Schulungsgutschein-Tage entsprechen einem Planungsdienst-Tag. Das Formular wird Ihnen mitteilen, wie viele Planungsdienst-Tage Sie, basierend auf der Anzahl von Schulungsgutscheinen, erstellen können. Sie können nicht mehr eingeben, als diese Anzahl.

Das Formular wird Ihnen auch darüber Auskunft geben, wie viele Schulungsgutschein-Tage Ihnen nach der Konvertierung noch verbleiben.

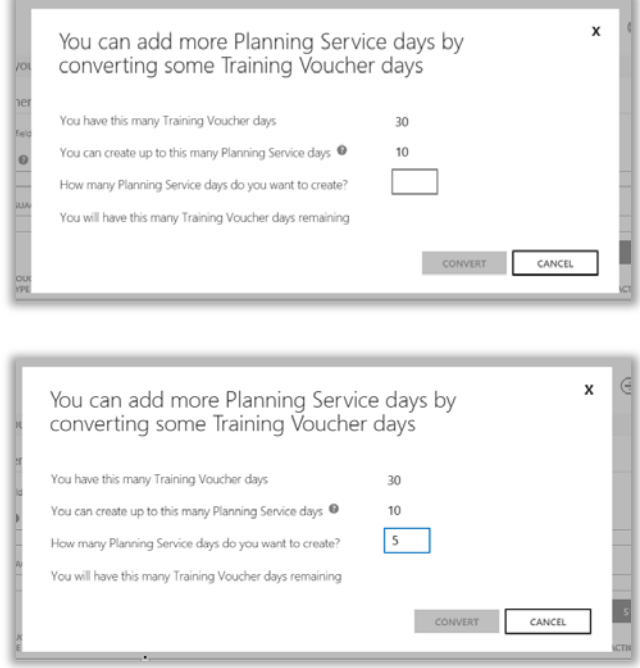

7. Nachdem Sie die Anzahl der zu erstellenden Planungsdienst-Tage eingegeben haben, wählen Sie **KONVERTIEREN** aus.

Ihre aktualisierte Anzahl der Planungsdienst-Tage wird in der Liste der Vorteile erscheinen, zusammen mit Ihrer aktuellen und reduzierten Anzahl von Schulungsgutscheinen.

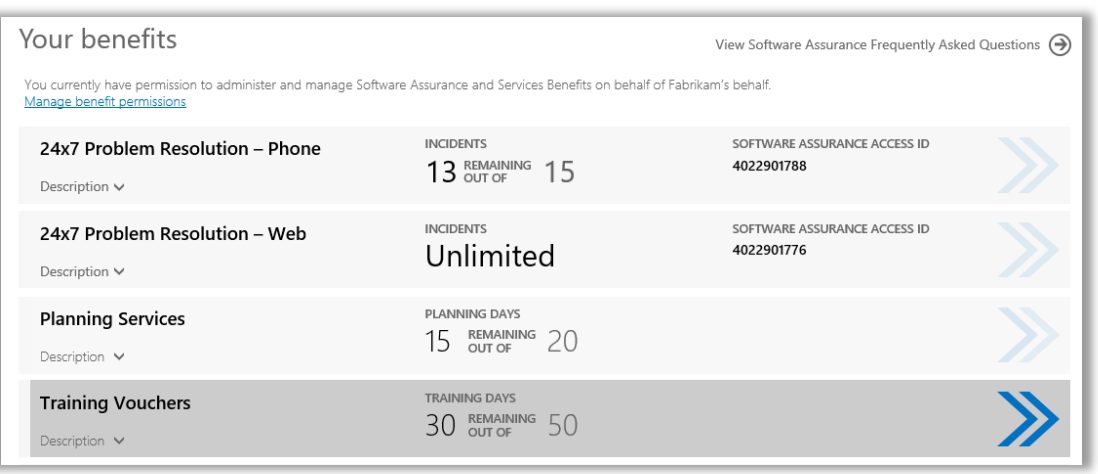

**NOTIZ:** *Falls Sie später Ihre Meinung ändern, können Sie einige Ihrer Schulungsgutscheine wieder zurück in Planungsdienst-Tage konvertieren. Begeben Sie sich, um dies zu tun, zur Schulungsgutschein-Seite und wählen Sie KONVERTIEREN aus.*

*Sie können Schulungsgutscheine nicht in Planungsdienste konvertieren, es sei denn, dass Sie eine vorherige Konvertierung rückgängig machen.*

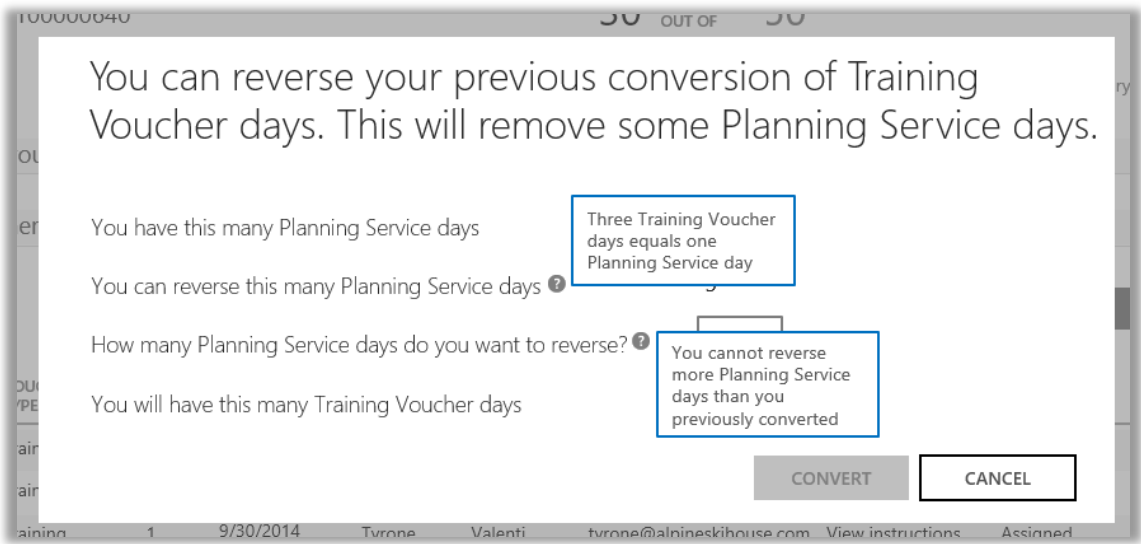

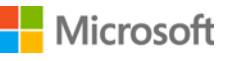